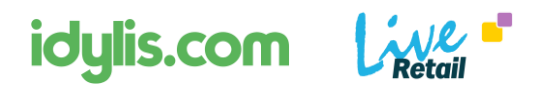

# LiveRetail - Méthode de synchronisation de données avec idylis.com

# 1- Présentation

LiveRetail est nativement relié à la solution idylis.com. En mode SaaS, les deux plateformes échangent des données automatiquement, par le biais de leurs API respectives.

Dans le cadre de cette mise en liaison, un utilisateur idylis.com peut ainsi piloter un ou plusieurs de ses points de ventes en ayant la maitrise du catalogue produit mis à disposition de son ou ses points de ventes ainsi que des tarifs associés.

D'autres informations, comme les données clients B2C ainsi que les journaux de ventes et règlement détaillés sont partagés.

# 2- Paramétrer la liaison avec idylis.com depuis LiveRetail

Pour accéder à la synchronisation depuis le menu LiveRetail, naviguer dans le menu « Gestionnaire », « idylis.com sync ».

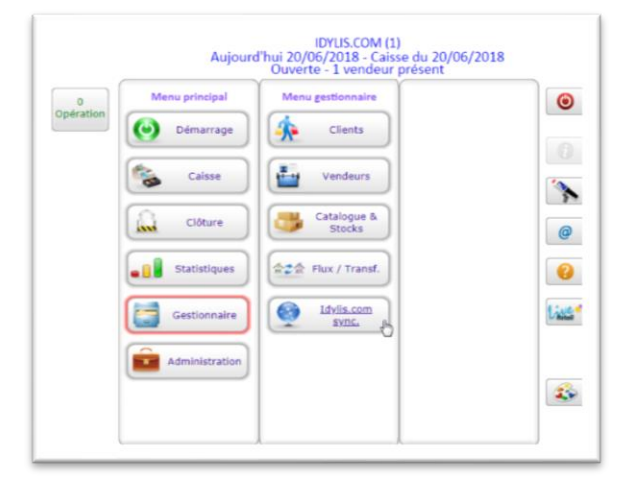

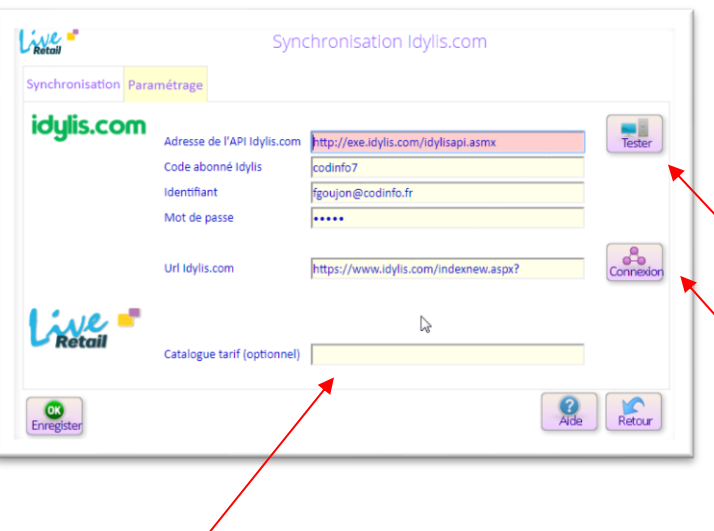

#### **Paramétrage de la liaison**

Vous devez renseigner de manière obligatoire

- l'adresse de l'API idylis.com
- le code abonné
- l'identifiant et mot de passe idylis.com

**Bouton Tester** : permet de tester le lien entre LiveRetail et le serveur Idylis.com

**Bouton Connexion** : permet d'arriver sur la page de connexion d'idylis.com

La zone catalogue Tarif est utile, si le point de vente à une tarification produit particulière, auquel cas, il faudra mentionner ici le nom du catalogue. *(Se référer à la documentation idylis.com)*

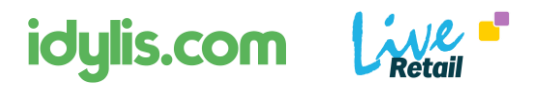

# 3 - Synchronisation des données

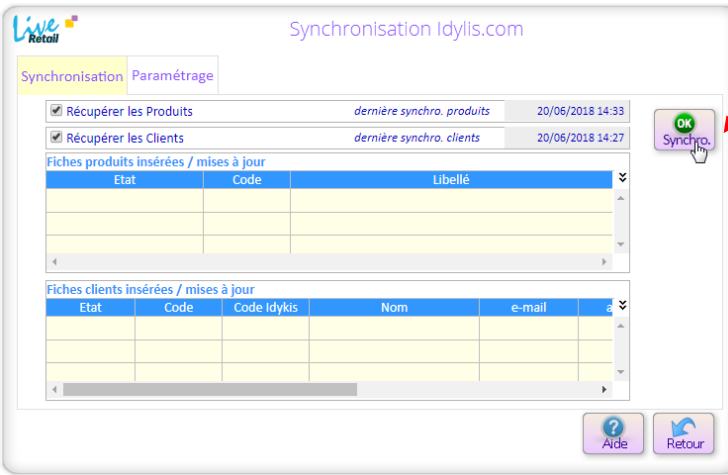

### *Étape 1*

Après avoir sélectionner les éléments de données à synchroniser, cliquer sur le bouton « Synchro ».

S'affichent sur le côté, les éléments de la dernière synchronisation.

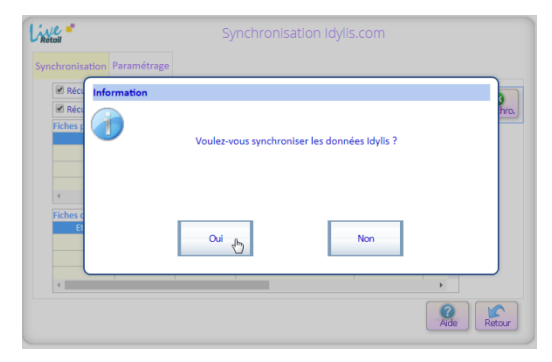

*Étape 2* Confirmer le lancement de la synchronisation des données et patienter.

*Étape 3* Traitement de synchronisation en cours.

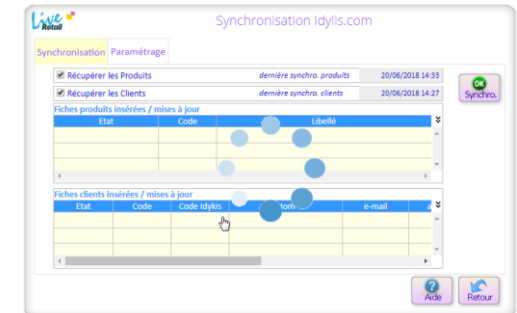

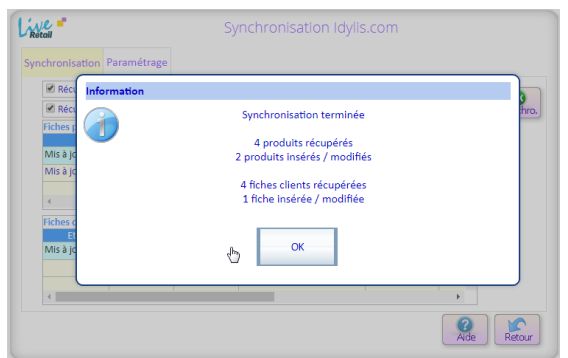

### *Étape 4*

Quand le processus est terminé, un résumé s'affiche.

### *Étape 5*

Une fois terminé, la liste des produits et clients insérés ou mis à jour apparaît.

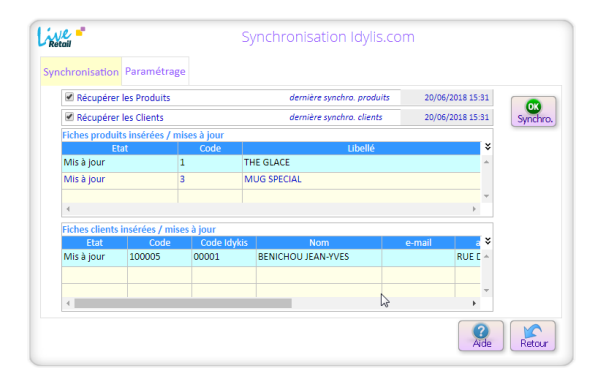

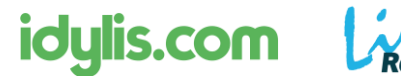

# 4 -Équivalences idylis.com / LiveRetail

## **Une fiche produit dans idylis.com**

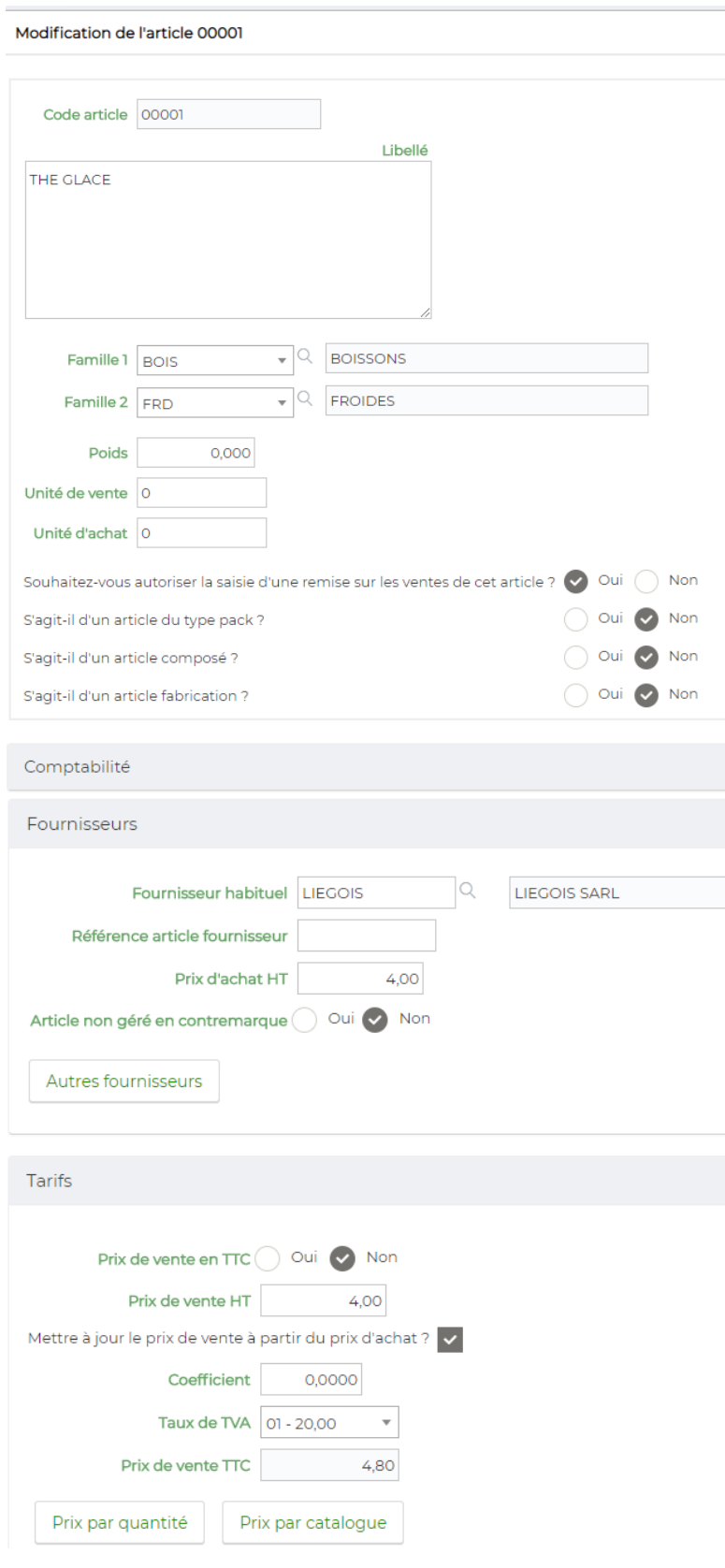

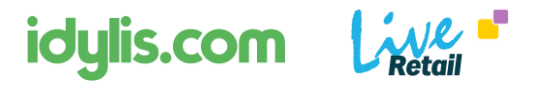

#### **Une fiche produit dans LiveRetail**

Ci-après, la correspondance des propriétés de la fiche produit idylis.com que l'on retrouve dans LiveRetail après la synchronisation.

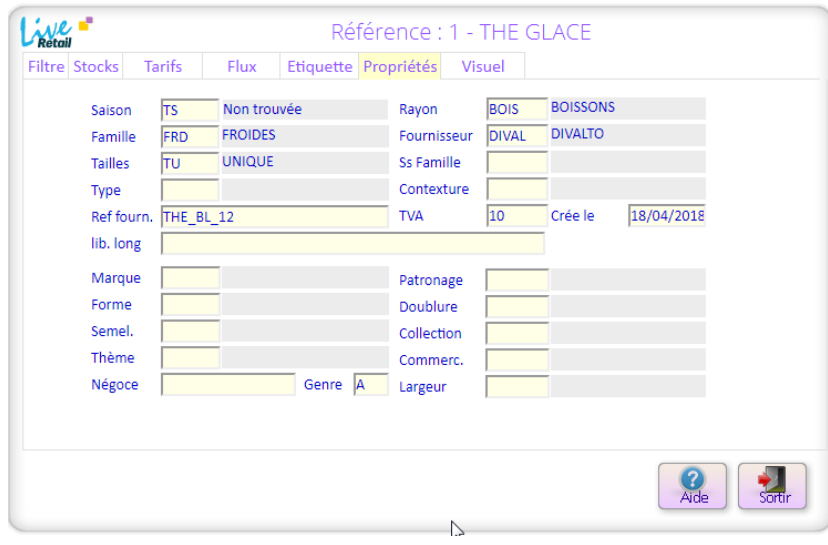

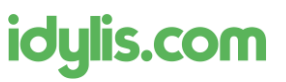

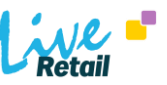

### *Tableau de correspondance de la fiche produit*

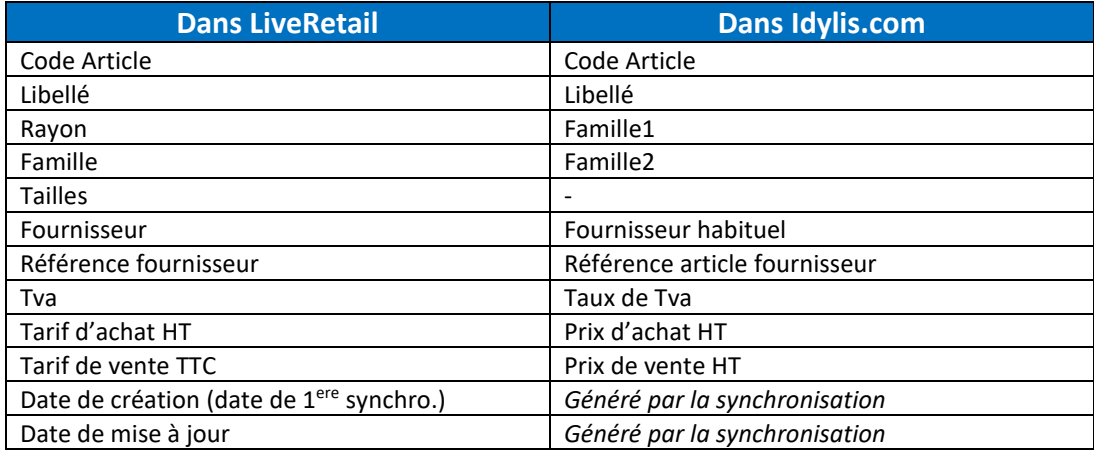

idylis.com

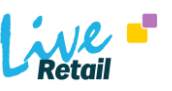

# **Une fiche client dans idylis.com**

Ci-dessous, l'allure de la fiche client dans idylis.com

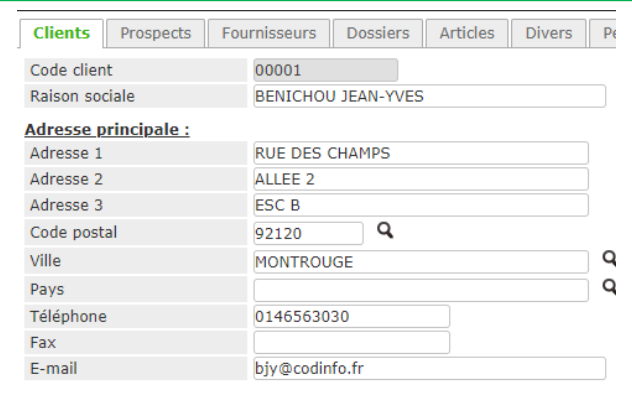

### **Une fiche client dans LiveRetail**

Ci-dessous l'allure de la fiche client dans LiveRetail

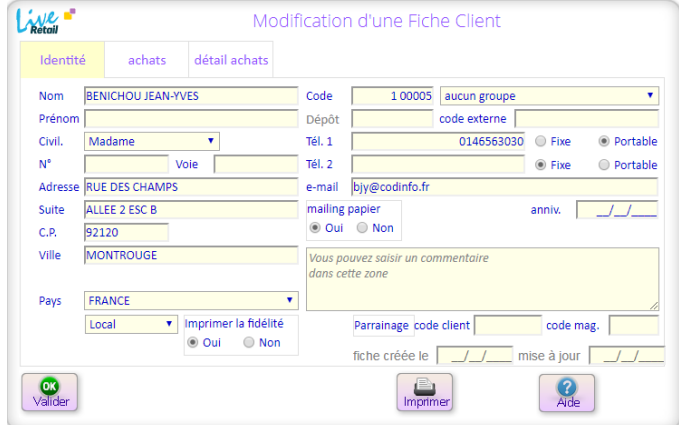

### *Tableau de correspondance de la fiche produit*

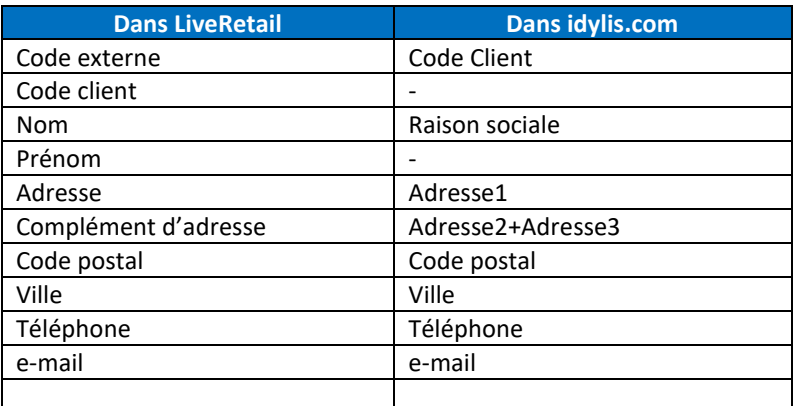